## WP Photo Seller – GetResponse Integration

If you are using GetResponse autoresponder for email marketing and managing your emails then you can easily integrate it with WP Photo Seller plugin.

To integrate your GetResponse account with WP Photo Seller, go to the "**Settings**" menu from the plugin's main menu.

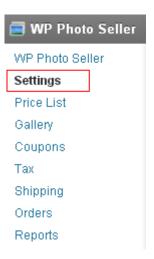

From the "Settings" page click the "Autoresponder Settings" tab at the top.

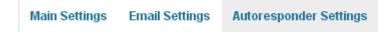

In the Autoresponder settings check the "Enable GetResponse Integration" box to make it active.

| GetResponse Settings            |                                                                                                |
|---------------------------------|------------------------------------------------------------------------------------------------|
| Enable GetResponse Integration: |                                                                                                |
|                                 | Check this if you want to signup your customers to your GetResponse list.                      |
| GetResponse Campaign Name:      |                                                                                                |
|                                 | The name of the GetResponse campaign where the customers will be signed up to (e.g. marketing) |
| GetResponse API Key:            |                                                                                                |
|                                 | The API Key of your GetResponse account (can be found inside your GetResponse Account).        |
|                                 |                                                                                                |

Update »

Enter your GetResponse campaign name that you want your customers to be signed up to in the "GetResponse Campaign Name" field.

Useful Link: How to setup GetResponse Campaigns

Enter your GetResponse API key in the "GetResponse API Key" field and click the blue "Update" button.

Where go I find GetResponse API Key?